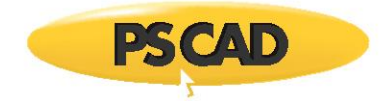

# **Getting Started – PSCAD v4.6.0**

Written for PSCAD X4 version 4.6.0

May 18, 2018 Revision 4

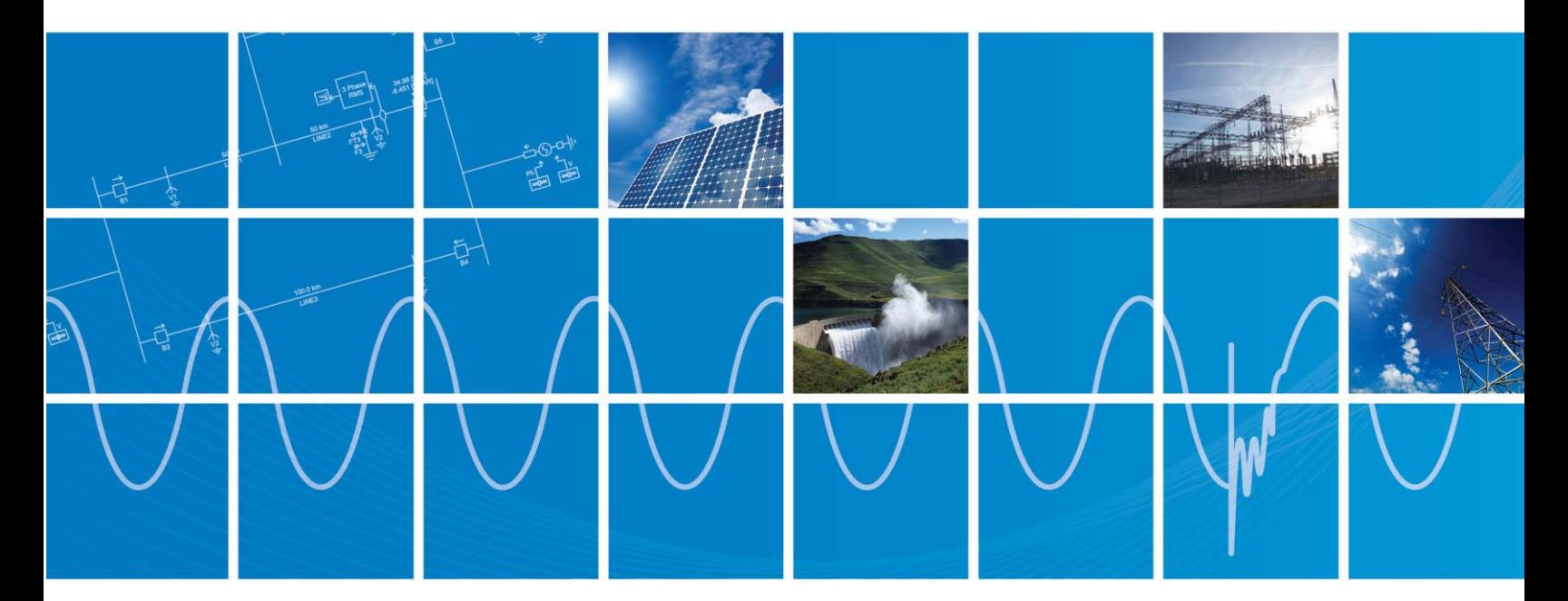

Powered by Manitoba Hydro International Ltd. 211 Commerce Drive Winnipeg, Manitoba R3P 1A3 Canada mhi.ca

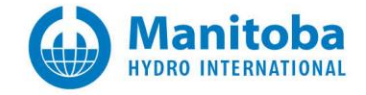

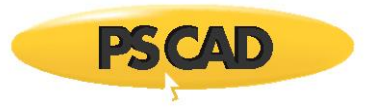

# **Contents**

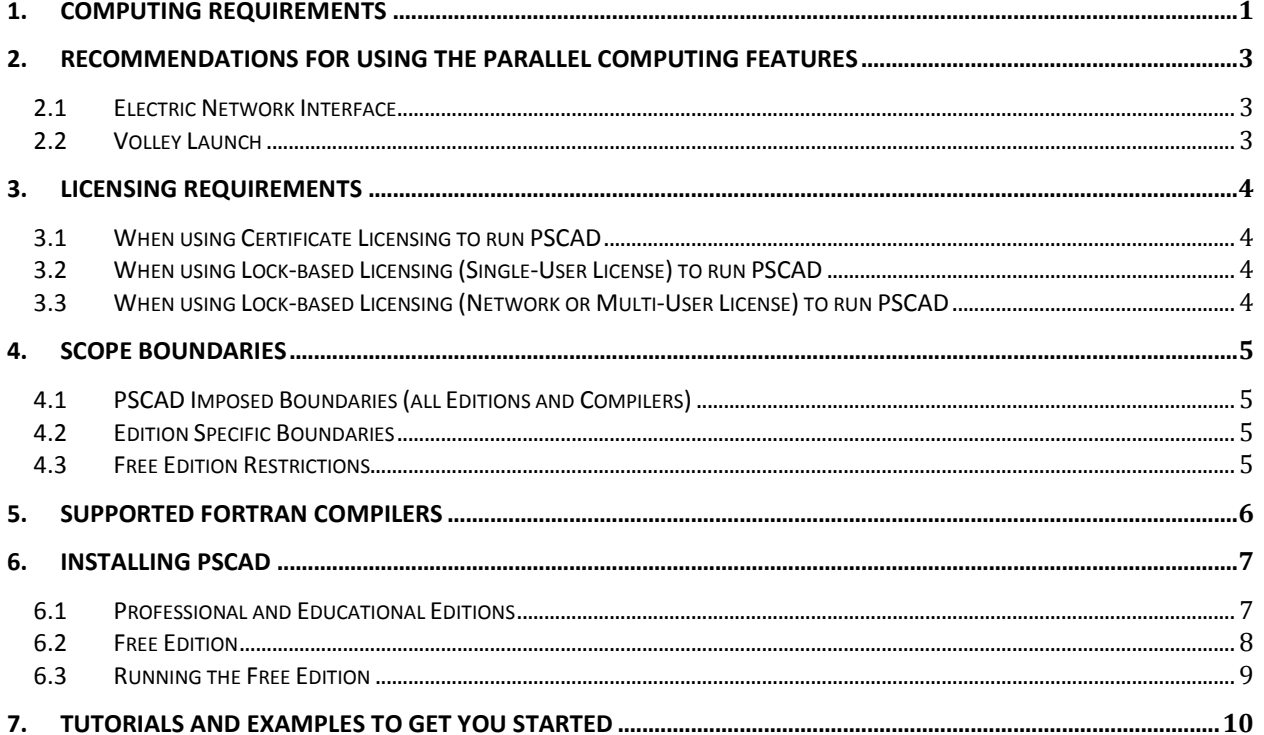

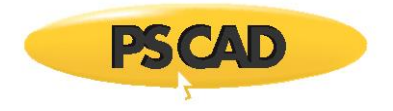

# <span id="page-2-0"></span>1. Computing Requirements

PSCAD is a numerically intensive power system transients simulator; a fast and efficient personal computer is recommended for best results. PSCAD is supported on any computer running Microsoft® Vista or 7. Windows XP is not supported for versions 4.6.0 and higher.

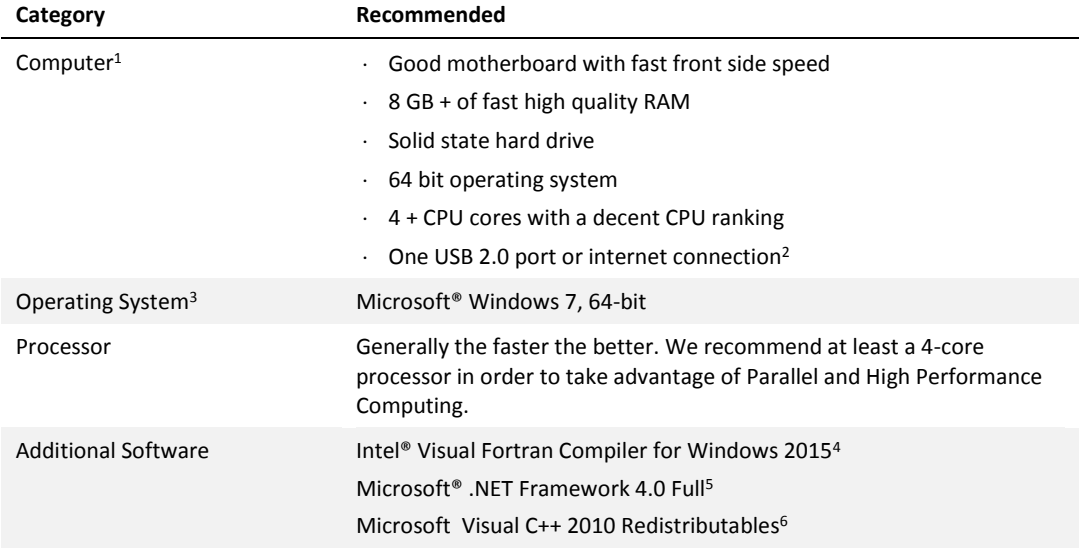

<sup>1</sup>To obtain specifications for extremely high workloads, please contact The PSCAD Support Desk [\(support@pscad.com\)](mailto:support@pscad.com).

<sup>2</sup> Licensing: For PSCAD v4.6 and above, internet-based certificate licensing is available, along with the older lockbased licensing. An internet connection is required only to refresh the license certificate. Once refreshed, PSCAD may used offline. For the older lock-based licensing, a USB 2.0 port is required for the [hardware lock.](mk:@MSITStore:C:/Program%20Files%20(x86)/PSCAD460%20x64%20Testing/help/ol-help.chm::/PSCAD/License_Management/Licensing.htm#Hardware)

<sup>3</sup>The PSCAD product is sold as a 32-bit and 64-bit application. On a 64-bit machine, both applications are installed. On a 32-bit machine, only the 32-bit application is installed.

<sup>4</sup>The *Intel® Visual Fortran Compiler for Windows* has shown to provide EMTDC runtime executables that are significantly faster than those built by its predecessors (*Intel Visual Fortran 9 to 11*). The latest *Line Constants Program* is also built with this compiler, with significant speed enhancements as well. You may purchase the Intel® Parallel Studio XE (Composer Edition) directly from the Intel Corporation at this link [https://software.intel.com/en](https://software.intel.com/en-us/try-buy-tools)[us/try-buy-tools.](https://software.intel.com/en-us/try-buy-tools) Alternatively, the GFortran 95 compiler comes bundled with PSCAD, but is not recommended for running larger cases. **NOTE**: The *Intel® Visual Fortran Compiler for Windows* is not supported in the PSCAD Free Edition, which uses only the GFortran 95 compiler.

<sup>5</sup>PSCAD requires that *Microsoft® .NET Framework 4.0 Full* be installed. The framework comes complete with the *Microsoft® Windows 7* operating system and later, but is not included with *Microsoft® Windows Vista*. If not already installed on your computer, the installer will automatically install *Microsoft® .NET Framework 4.0 Full*.

<sup>6</sup>PSCAD requires that *Microsoft® Visual C++ 2010 Redistributables* (either x86 for PSCAD 32-bit or x64 for PSCAD 64-bit) be installed. If not already installed on your computer, the installer will automatically install Microsoft*® Visual C++ 2010 Redistributables.*

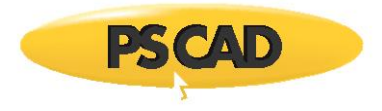

Personal computers configured with slower processors and lesser RAM may be used, but slower execution performance will result. In other words, simulation speed increases with processor speed and amount of installed RAM.

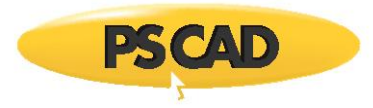

# <span id="page-4-0"></span>2. Recommendations for using the Parallel Computing Features

High performance computing is available in PSCAD for faster simulations. This is provided in two parallel computing features, the electric network interface and the volley launch.

Using either of these features requires a balanced combination of computers cores and PSCAD features called "instances of EMTDCs". Every PSCAD license comes with a standard base of 4 instances of instances of EMTDCs. However, additional blocks of instances may be purchased.

Both of these features may host the simulation on a single computer, or, with the use of third party software (Xoreax Grid Engine), the simulation may be hosted on multiple connected computers.

### <span id="page-4-1"></span>**2.1 Electric Network Interface**

In electric network interface (ENI) (or "task parallelism"), a large PSCAD project is split into smaller parts. Each part is processed by one CPU core, with PSCAD also using a single core. These project parts are simulated simultaneously, thereby increasing simulation speed.

For example, on a four-core computer, the project could be split into three parts to be run simultaneously. Four instances of EMTDCs would be required for this.

With the Xoreax Grid Engine installed, a number of multi-core computers could be connected, to divide the project into multiple parts. For example, if four four-core computers are connected using the Grid Engine (combined total of 16 cores), the project may be divided into 12 parts, with one core in each computer (total of 4 cores) available to run PSCAD.

For more information on ENI, refer to the manual "Electric Network Interface Example (ENI)", which may be downloaded from [here.](https://hvdc.ca/knowledge-base/read,article/41/network-splitting-using-electric-network-interface-eni/v:) A video may be downloaded from [here.](https://www.youtube.com/watch?v=25RFWdJ2_H0&index=4&list=UUGS9PuljOaT4xGFyyXpMyyg)

### <span id="page-4-2"></span>**2.2 Volley Launch**

In volley launch (or "root control"), multiple separate simulations may be launched simultaneously in parallel, thereby increasing simulation speed.

To use the volley launch feature on a single computer, the most efficient ratio of EMTDC instances to computer CPU cores is 1.5:1, up to a maximum of 2:1. For example, on a four-core computer, the recommended ratio is from six to eight EMTDCs over the four cores. This would allow a user to run six to eight simulations in parallel.

To use the volley launch feature on multiple connected computers using the Xoreax Grid Engine, the ratio of EMTDC instances to computer CPU cores is 1:1. For example, for four four-core computers connected using the Xoreax Grid Engine (combined total of 16 cores), the recommended number of parallel simulations would be 16.

For more information on volley launch, please refer to the manual "What's New in PSCAD v4.6.0", which may be downloaded from [here.](https://www.youtube.com/watch?v=pOqhqOiu5fE&feature=c4-overview&list=UUGS9PuljOaT4xGFyyXpMyyg) A video may be downloaded from here.

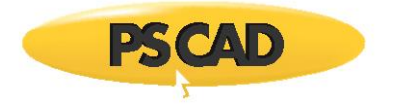

# <span id="page-5-0"></span>3. Licensing Requirements

### <span id="page-5-1"></span>**3.1 When using Certificate Licensing to run PSCAD**

When using certificate licensing, PSCAD requires access to the following license server URL:

- http://licensing.pscad.com:80/Licensing (preferred)
- net.tcp://licensing.pscad.com:443/Licensing (fallback)

#### <span id="page-5-2"></span>**3.2 When using Lock-based Licensing (Single-User License) to run PSCAD**

The following are requirements when the PSCAD client machine is hosting the license (self-licensing):

- The license database file must be installed on the client machine.
- The Sentinal USB lock must be plugged in on the client machine.
- The PSCAD software must be installed and run on the client machine.

#### **Note**

These requirements might not be satisfied when running PSCAD in a cloud desktop environment.

#### <span id="page-5-3"></span>**3.3 When using Lock-based Licensing (Network or Multi-User License) to run PSCAD**

The following are requirements when using the Standalone License Manager:

- On the license host server and PSCAD client machines, ICMP Ping Echo and ICMP Ping Reply must be enabled on the Firewall.
- The protocol for communication between the server and clients is TCP/IP and UDP/IP on port 2053 and 2054.
- The license database file must be installed on the server.
- The Sentinal USB lock must be plugged in on the server.
- The PSCAD client machines must be able to contact and connect to the license manager host.

#### **Note**

These requirements might not be satisfied when running PSCAD in a cloud desktop environment.

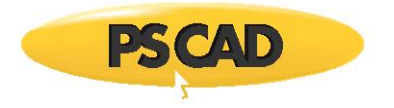

# <span id="page-6-0"></span>4. Scope Boundaries

Any boundaries imposed on your projects will depend mainly on which PSCAD edition you are using. The following tables list the most commonly encountered boundaries.

### <span id="page-6-1"></span>**4.1 PSCAD Imposed Boundaries (all Editions and Compilers)**

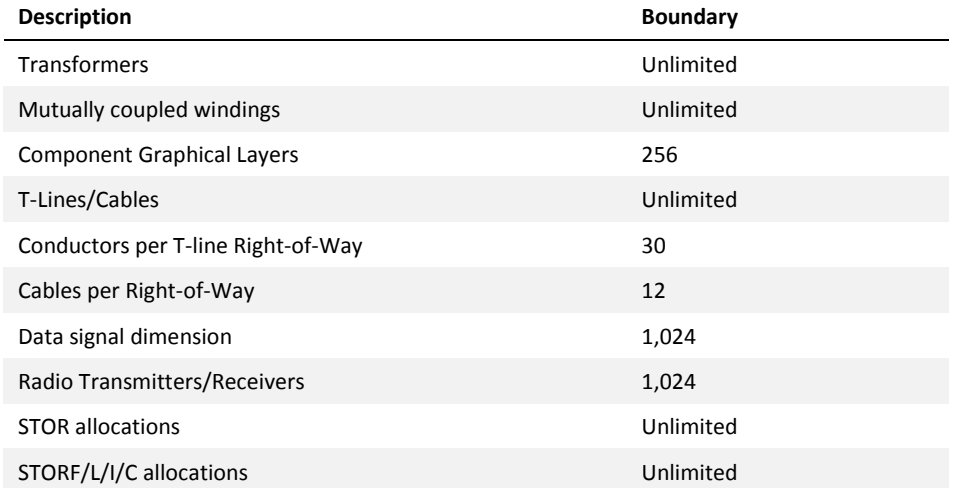

### <span id="page-6-2"></span>**4.2 Edition Specific Boundaries**

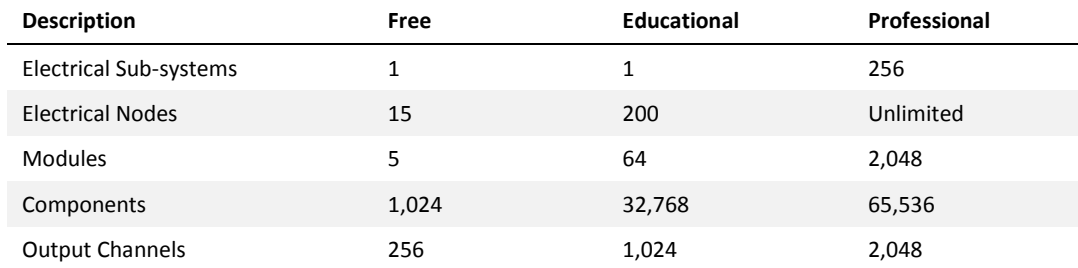

### <span id="page-6-3"></span>**4.3 Free Edition Restrictions**

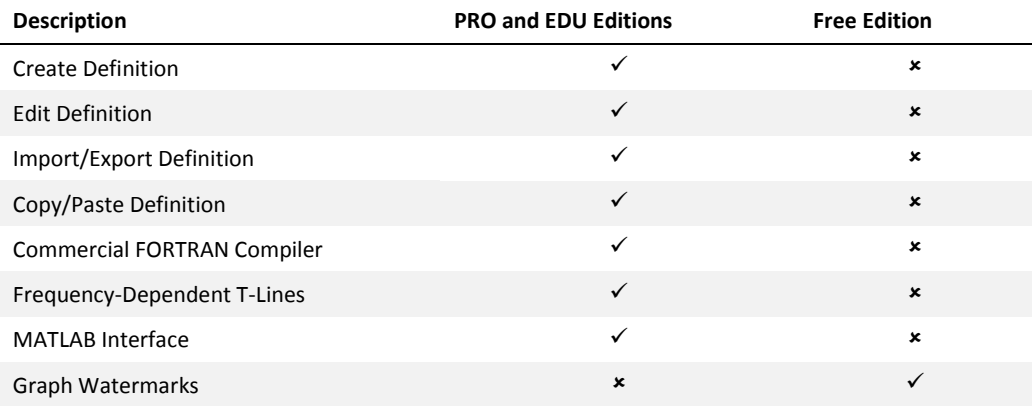

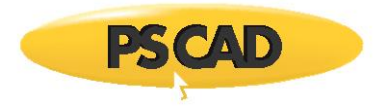

# <span id="page-7-0"></span>5. Supported FORTRAN Compilers

PSCAD requires a FORTRAN compiler to build and simulate projects. The following commercially available compilers are presently supported:

- Intel<sup>®</sup> Visual Fortran Compiler for Windows 9.x, 10.x, 11.x, 12.x, 13.x, 14.x & 15.x<sup>1</sup>
- GFortran 95 (v4.2.1 and v4.6.2)<sup>2</sup>

For your convenience, a free FORTRAN compiler, called the *GFortran 95* compiler, is provided on your PSCAD CD. If you have installed the *Free Edition* with your [MyCentre](https://mycentre.hvdc.ca/Account/Login.aspx?ReturnUrl=/MyCentre/Account/Login.aspx) account, the *GFortran* compiler is available as a separate download.

If you are the owner of a professional or educational PSCAD license, it is recommended that you purchase the *Intel® Visual Fortran Compiler for Windows* (v15) compiler, mainly for its superior debugging environment and optimization features. Also, has shown to provide EMTDC runtime executables that are significantly faster than those built by its predecessor (*Intel Visual Fortran 9 to 11*); in some cases *twice as fast*. You may purchase the Intel® Parallel Studio XE (Composer Edition) directly from the Intel Corporation at this link [https://software.intel.com/en-us/try-buy-tools.](https://software.intel.com/en-us/try-buy-tools)

- <sup>1</sup>The *Intel Visual Fortran Compiler for Windows* compiler is not supported in the PSCAD *Free Edition*, which uses only the *GFortran 95* compiler.
- <sup>2</sup>GFortran v4.2.1 is supported for all versions of PSCAD X4. GFortran 4.6.2 is supported with PSCAD 4.6.0 and onwards.

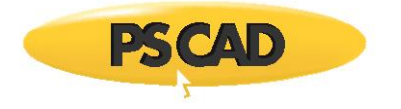

# <span id="page-8-0"></span>6. Installing PSCAD

### <span id="page-8-1"></span>**6.1 Professional and Educational Editions**

Installing your PSCAD software should be a straightforward process. If problems do arise, please contact the *PSCAD Support Desk* (*support@pscad.com*) for assistance. Proceed as follows:

- a. Insert CD into a compatible optical drive. The installer should start automatically.
- b. Follow the instructions given in each, sequential installer dialog.
- c. For more detailed instructions, please refer to the references available on the following web page:

[https://hvdc.ca/knowledge-base/topic:151/v:](https://hvdc.ca/knowledge-base/topic:151/v)

- For a new installation, download *PSCAD X4 Installation*.
- For an update, download *Updating PSCAD X4*.

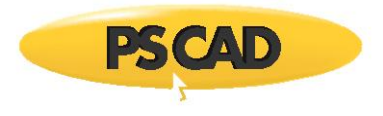

### <span id="page-9-0"></span>**6.2 Free Edition**

Installing your PSCAD Free software is a simple process. If problems do arise, please request support through the 'Support' tab in your MyCentre account. Proceed as follows:

- a. Register a user profile in MyCentre (https://mycentre.hvdc.ca/login).
- b. Install the *MyUpdater* tool, which manages your software installation and updates, from the following link on the MyCentre *Home* page:

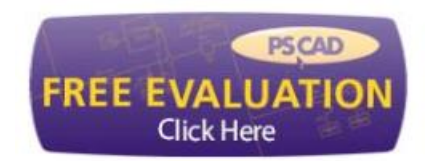

- c. Launch *MyUpdater*, and install or update your PSCAD Free product.
- d. Ensure that the *GFortran* product is installed (also via *MyUpdater*).

#### **Note**

Once GFortran is installed, ensure to log out and log in to (or restart) your computer, prior to running a PSCAD simulation with GFortran. This is required to apply the changes to your computer.

e. For more detailed instructions, please download *Managing MyCentre* from the following web page:

[https://hvdc.ca/knowledge-base/read,article/213/managing-mycentre/v:](https://hvdc.ca/knowledge-base/read,article/213/managing-mycentre/v)

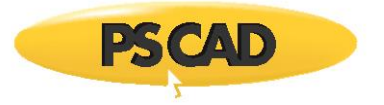

### <span id="page-10-0"></span>**6.3 Running the Free Edition**

- a. Launch the *MyUpdater* tool.
- b. If your PSCAD Free installation is outdated, you will need to first select *Update* before you can run it.
- c. If your PSCAD Free installation is up-to-date, select *Run* to launch.
- d. Acquire a license to run PSCAD Free.

**Notes:**

- $\bullet$
- The certificate will automatically be set to expire in four weeks. However, it will be refreshed to a new four-week period whenever you launch PSCAD online.
- The certificate may be released and returned to MyCentre, so that it may be activated on a different machine. Or it may be retained on your machine so that you may work offline.
- Software updates are regularly published, and are only available when logged in on the MyUpdater tool.
- e. For more detailed instructions, please download *Managing MyCentre* from the following web page:

[https://hvdc.ca/knowledge-base/read,article/213/managing-mycentre/v:](https://hvdc.ca/knowledge-base/read,article/213/managing-mycentre/v)

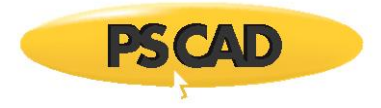

# <span id="page-11-0"></span>7. Tutorials and Examples to get you started

There are a few tutorials in the online help to get you started quickly (in the PSCAD application, click on the yellow "PSCAD" start button, and select "Help"). The tutorials are:

- [My First Simulation](mk:@MSITStore:C:/Program%20Files%20(x86)/PSCAD460%20x64%20Testing/help/ol-help.chm::/PSCAD/The_Application_Environment/Tutorial_My_First_Simulation/My_First_Simulation.htm)
- [Creating a New Case Project](mk:@MSITStore:C:/Program%20Files%20(x86)/PSCAD460%20x64%20Testing/help/ol-help.chm::/PSCAD/Features_and_Operations/Tutorial_Creating_a_New_Project/Adding_a_New_Case_Project.htm)
- [Creating a New Component](mk:@MSITStore:C:/Program%20Files%20(x86)/PSCAD460%20x64%20Testing/help/ol-help.chm::/PSCAD/Component_Design/Tutorial_Creating_a_New_Component/Creating_a_New_Component.htm)

There are also a collection of simple projects already constructed, to help you become more familiar with the software. They can be found in the application examples folder. Simply start PSCAD, select **Open | Examples** from the PSCAD tab in the ribbon control bar, and navigate to the *tutorials* folder.

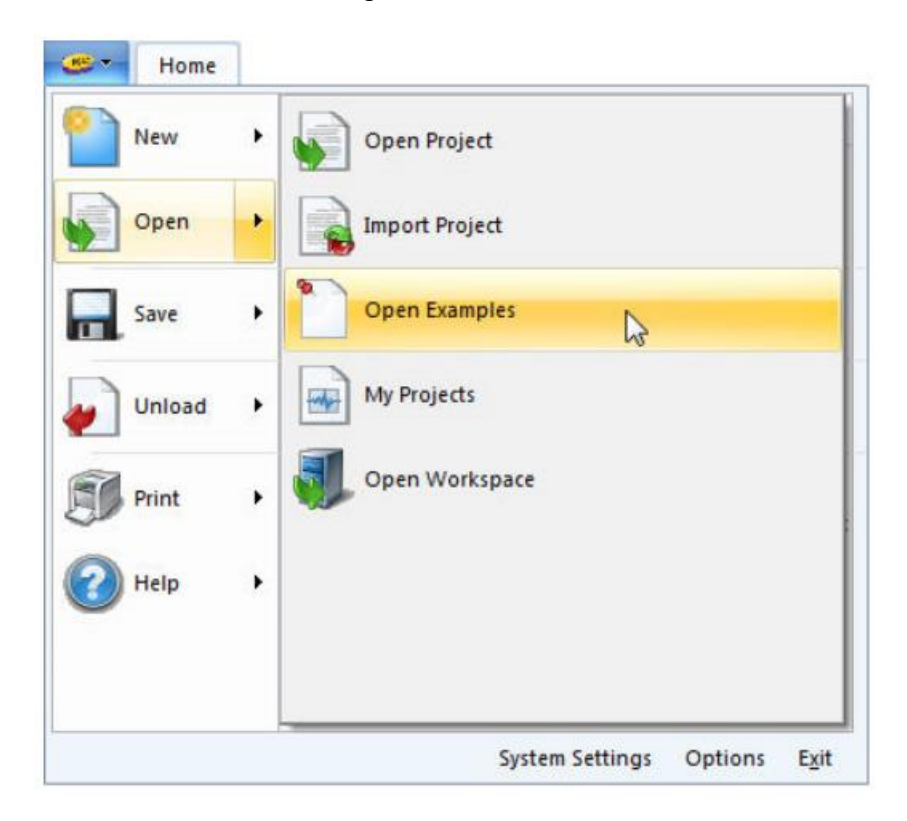

Further references, user guides, examples and applications may be found on our [Knowledge base.](https://hvdc.ca/knowledge-base/v:)

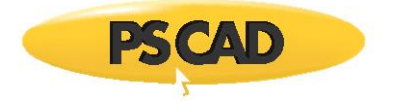

### DOCUMENT TRACKING

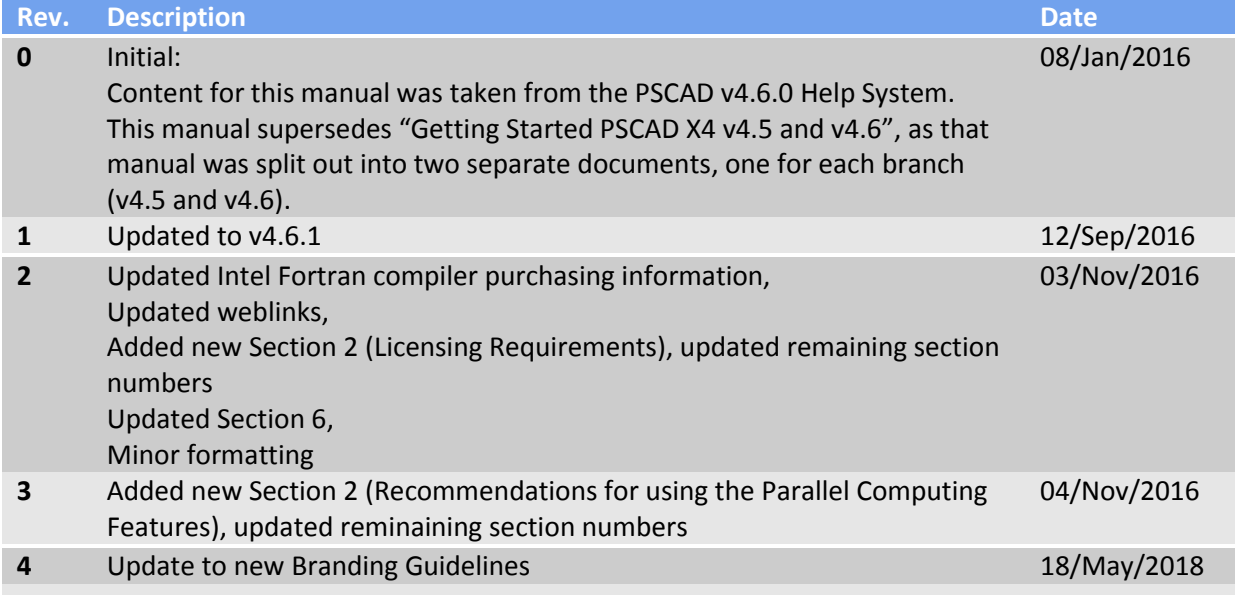

Copyright © 2018 Manitoba Hydro International Ltd. All Rights Reserved.